## **Практичне заняття 5**

## **Використання факторного аналізу для аналізу даних, які характеризують економіки різних країн.**

## **Факторний аналіз**

Завантажуємо ППП Статграф та відкриваємо файл даних.

## Відкриваємо **Describe Multiple Methods Factor Analysis**

Система відобразить вікно діалогу для вводу даних в факторний аналіз **( вводимо систему показників для яких будемо виявляти приховані фактори).**

Система видасть вікно з початковими зведеннями факторного аналізу. Перемістимо курсор на вікно початкового зведення та класцнемо правою кнопкою миші. Система надасть вікно діалогу для задання опцій факторного аналізу. Залишимо в недоторкуваності перевимикачі, які вказують на **Listwise, Principal Components** (тип факторизації) и **Varimax** (метод обертання факторів).

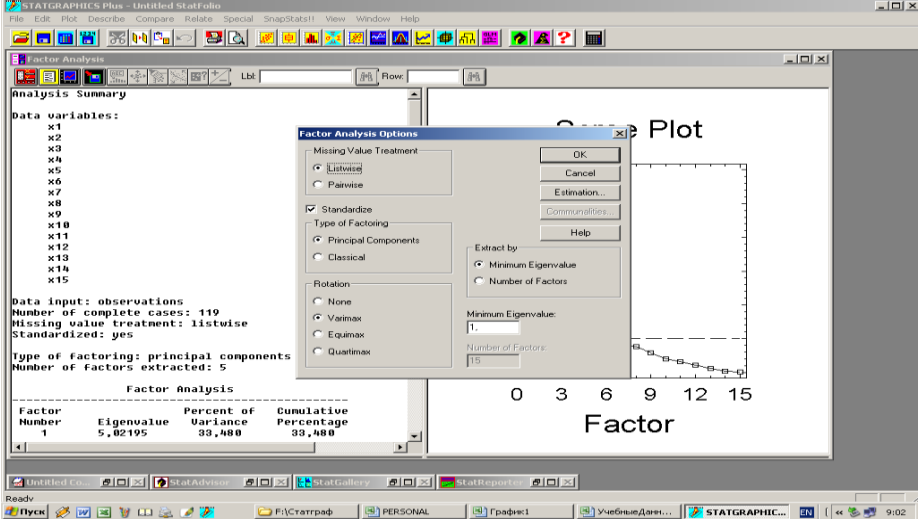

Натиснемо кнопку табличних опцій. Система видасть відповідне вікно діалогу. Клацнемо мишкою по кнопці **All** (все) і тим самим виберемо всі наявні види численних подач результатів факторного аналізу. Натиснемо кнопку **OK**. Система видасть в робоче поле екрана чотири вікна з табличними результатами.

Натиснемо кнопку графічних опцій. З'явиться відповідне вікно діалогу. Клацнемо по кнопці **All**, задіючи всі графічні опції. Система добавить в робоче поле 5 вікон з різними графічними зображеннями результатів факторного аналізу.

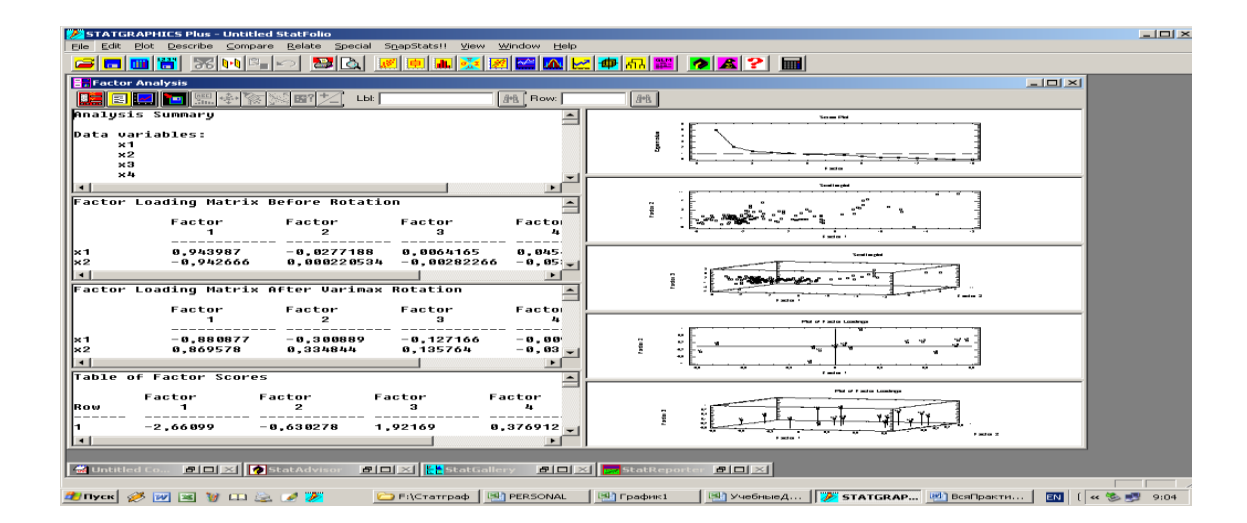